## **Installation OSXFuse auf macOS**

Publiziert [it-support@fhnw.ch](mailto:it-support@fhnw.ch) allgemeine Anleitung Benutzerdokumentation

OSXFuse, Datenverschlüsselungstool, macOS

OSXFuse wird als Basis-Software für VeraCrypt (Datenverschlüsselungstool) benötigt.

Unter folgenden [Link](https://www.heise.de/download/product/osxfuse-fuse-for-os-x-84699) kann die Software OSX Fuse Heruntergeladen werden.

1. Starten der Installation mit Doppelklick auf "FUSE for macOS.pkg"

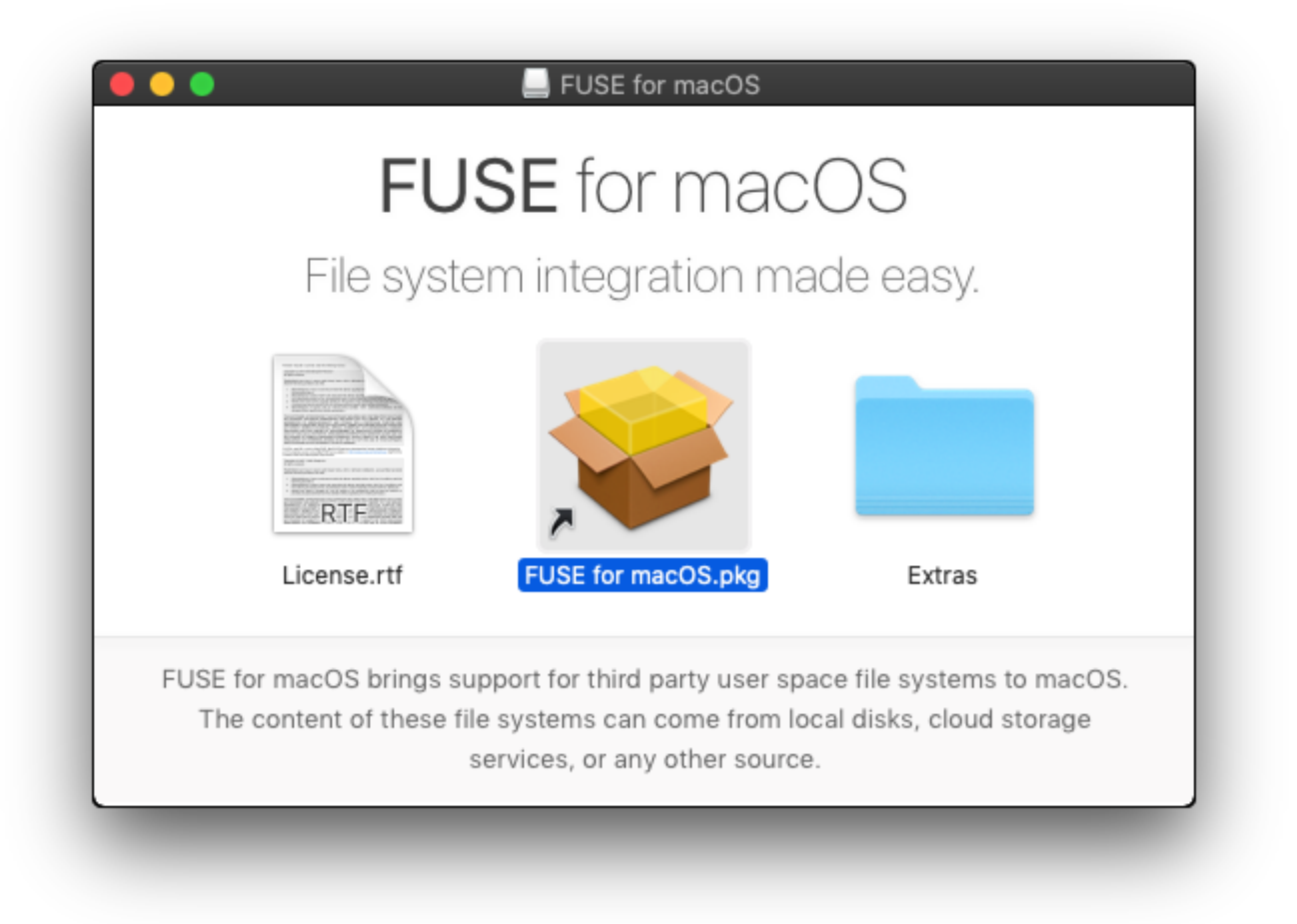

2. Infofenster bestätigen

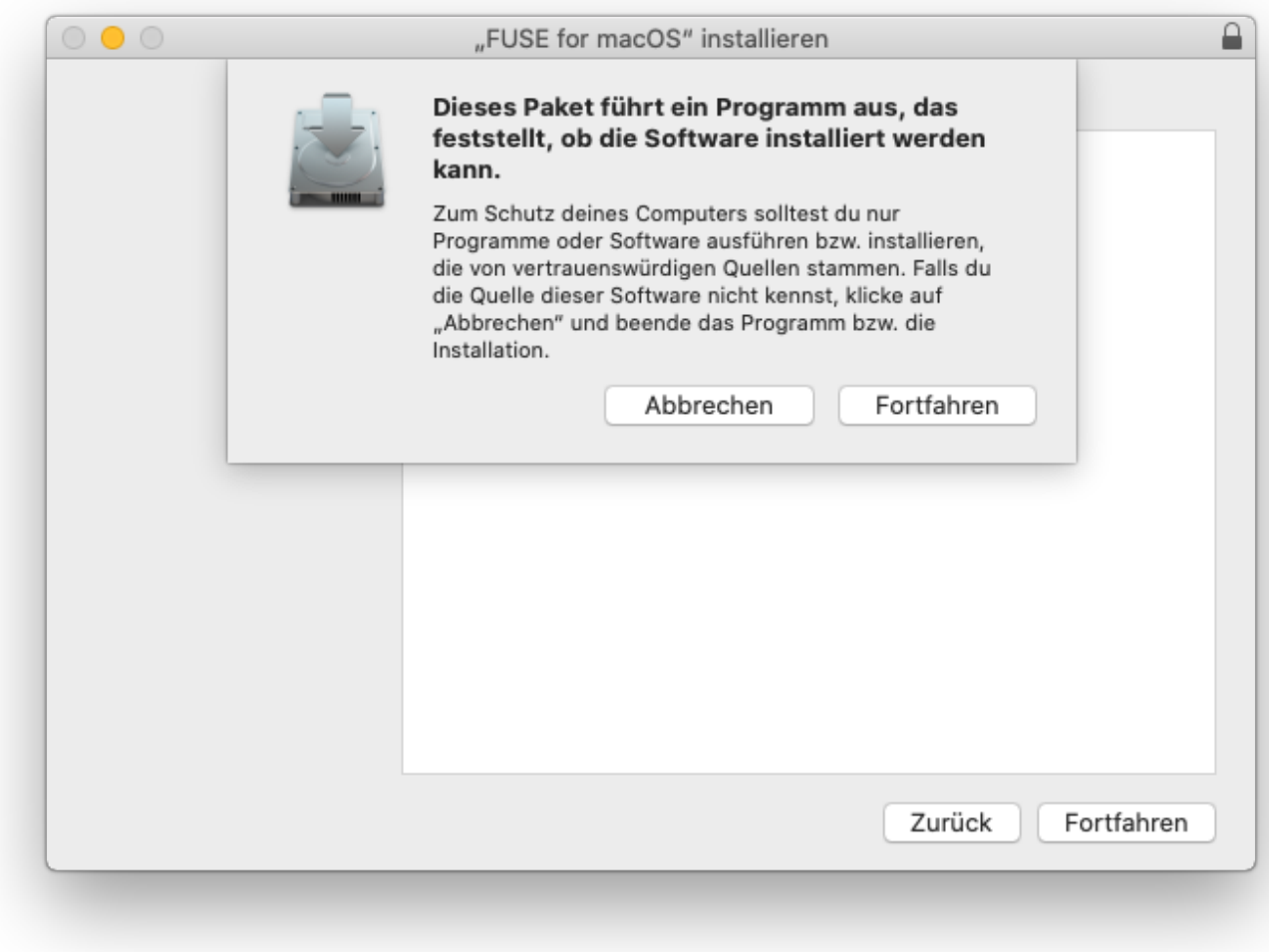

3. Einführungsfenster bestätigen.

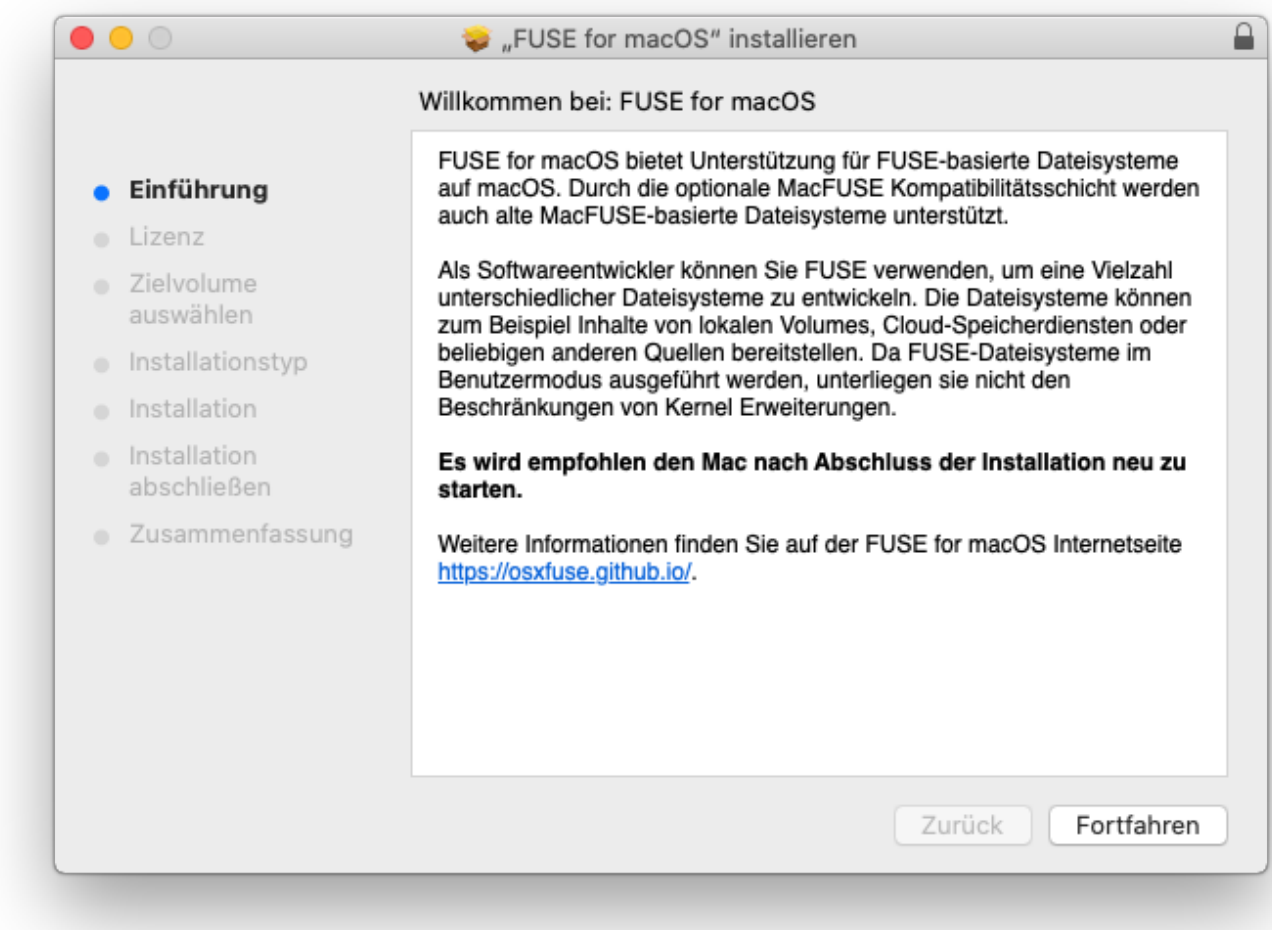

4. Bestätigen des Softwarelizenzvertrages

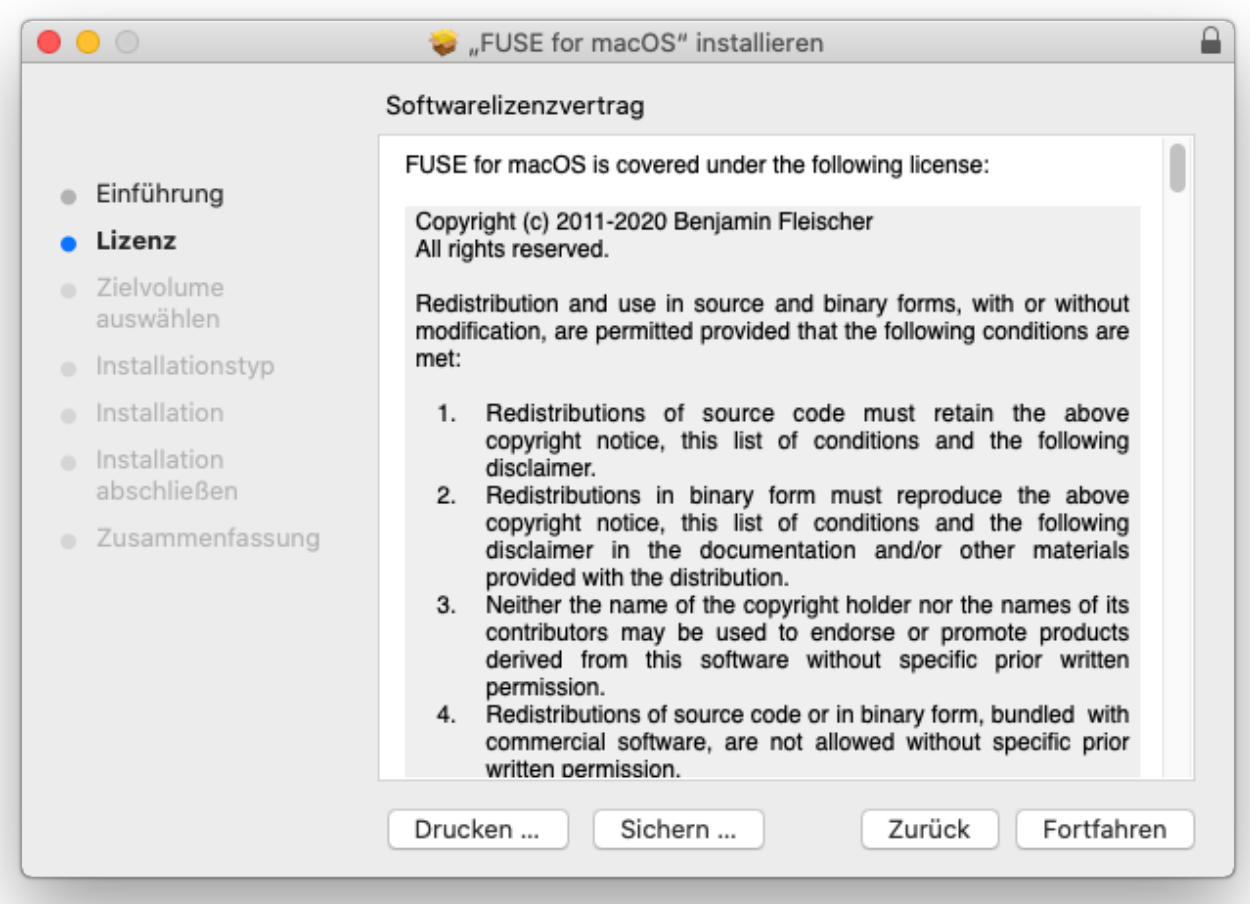

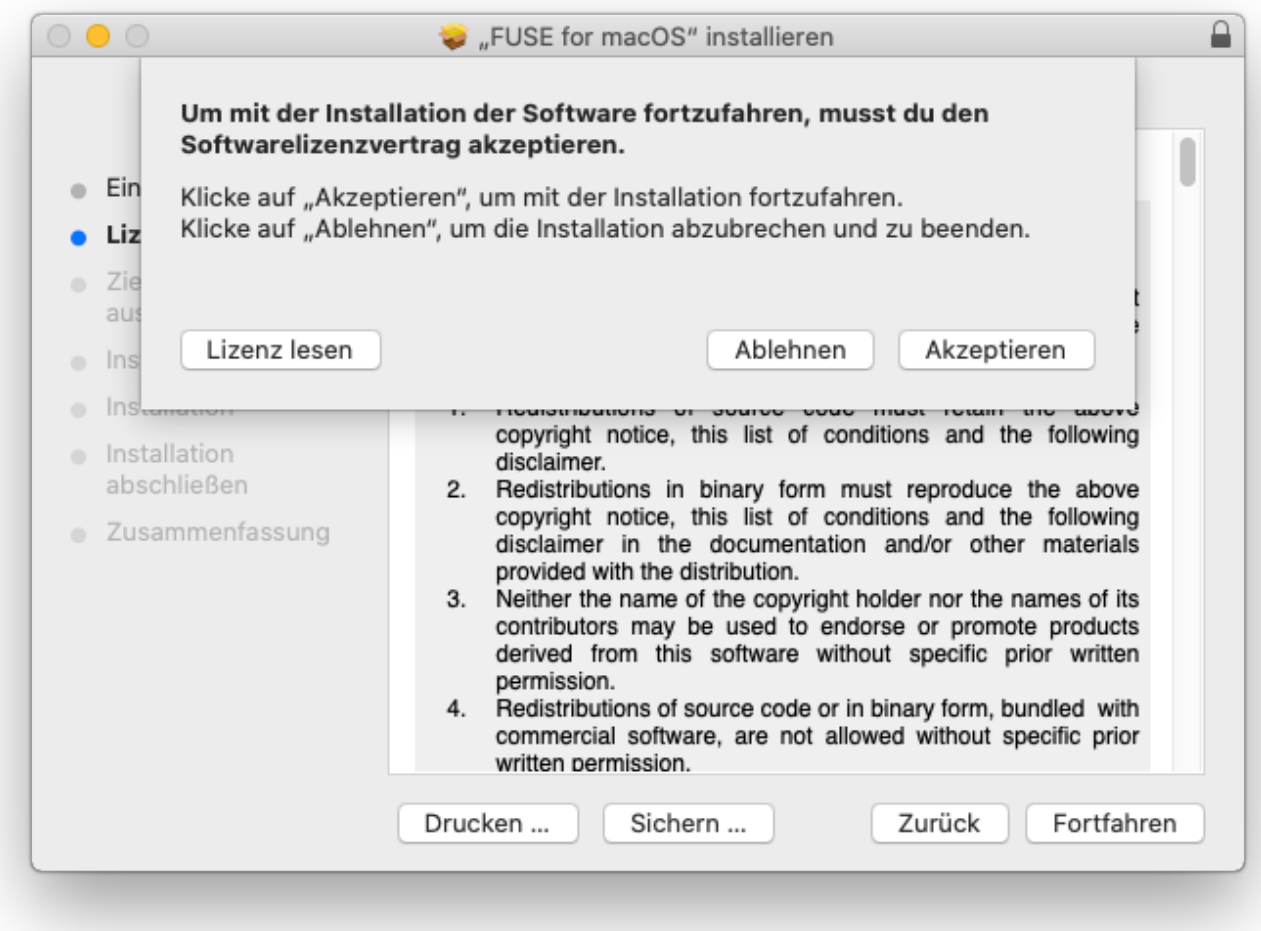

5. Im folgenden Fenster kann die Installation angepasst werden. In unserem Fall, soll ALLES ausgewählt sein.

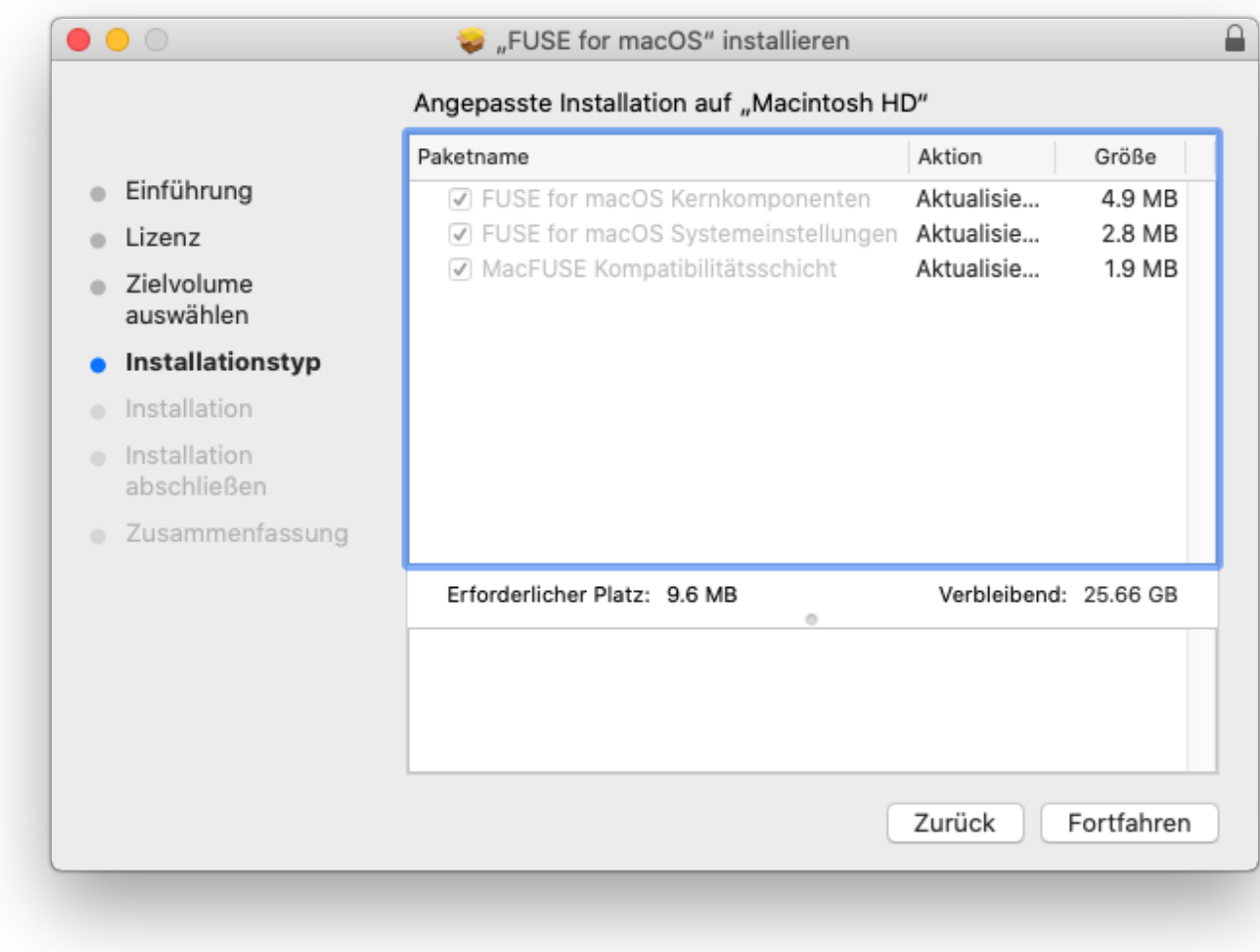

6. Mit Klick auf "Installieren" wird die Installation gestartet.

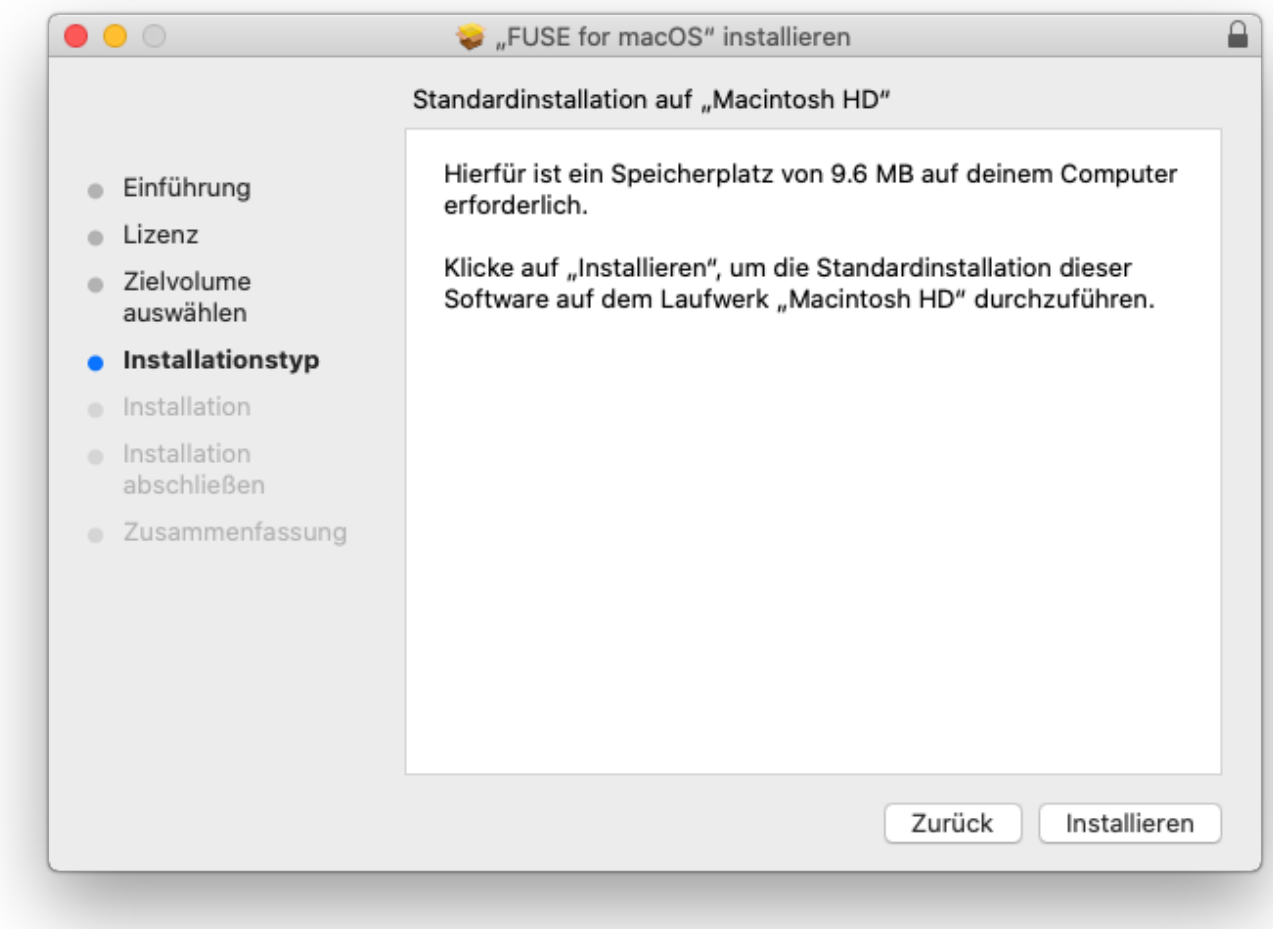

## 7. Authentifizieren mit einem Admin Account

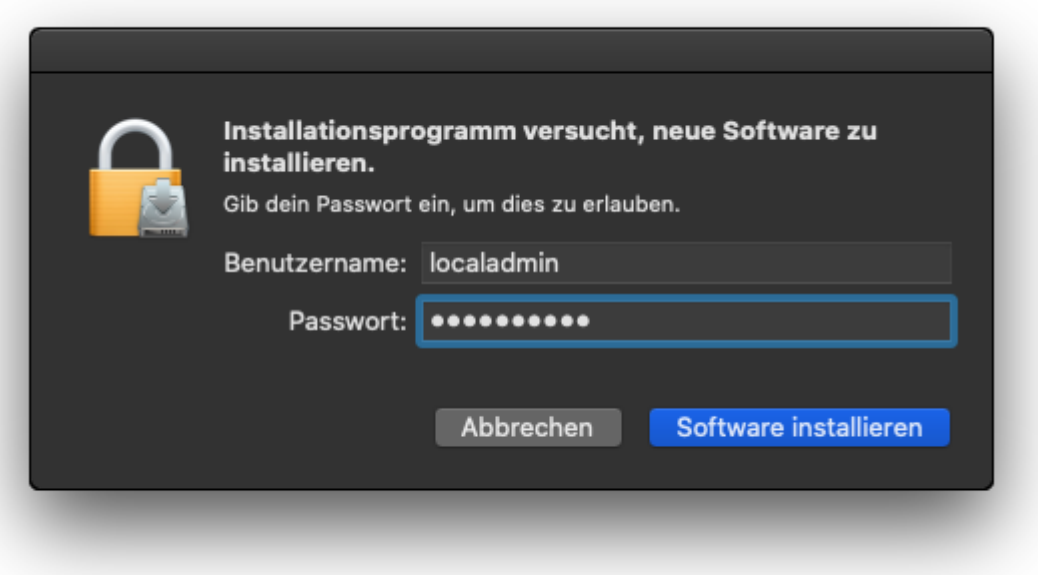

8. Um die Installation abzuschliessen, muss mit einem Klick auf "Systemeinstellung Sicherheitöffnen" muss noch der Zugriff auf das macOS gewährt werden.

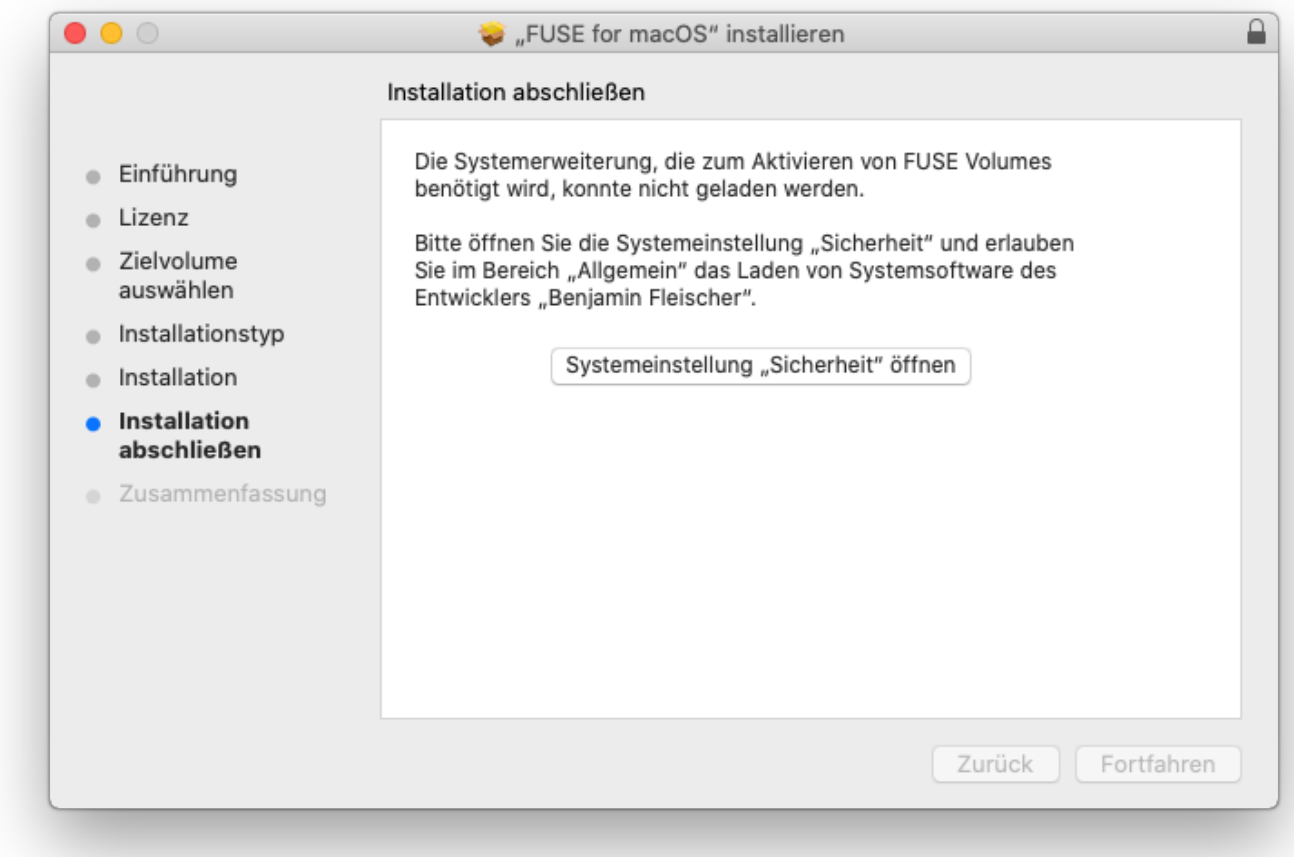

9. Bestätigen der Software mit einem Klick auf "Erlauben"

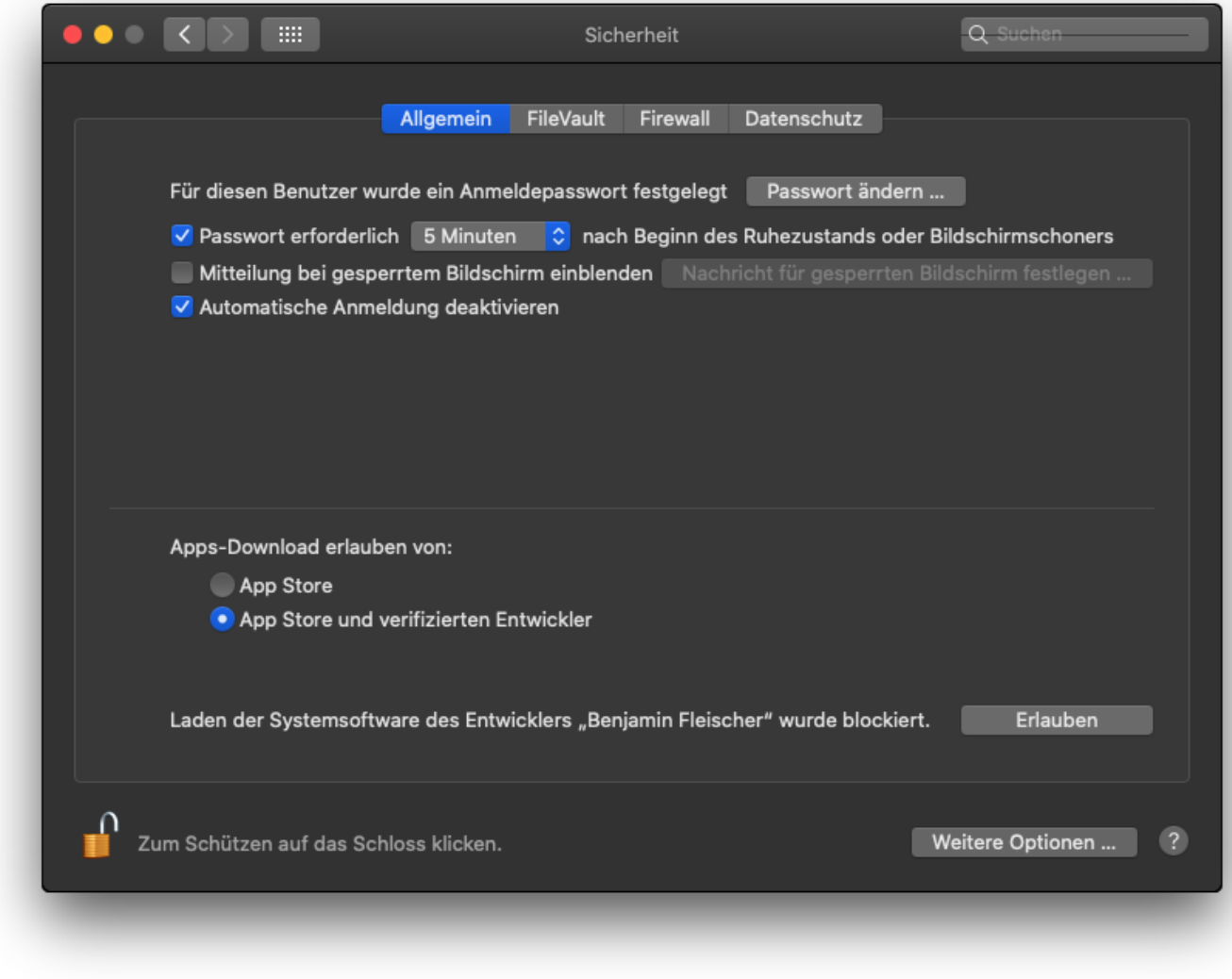

10. Anschliessend ist die Installation fertiggestellt.

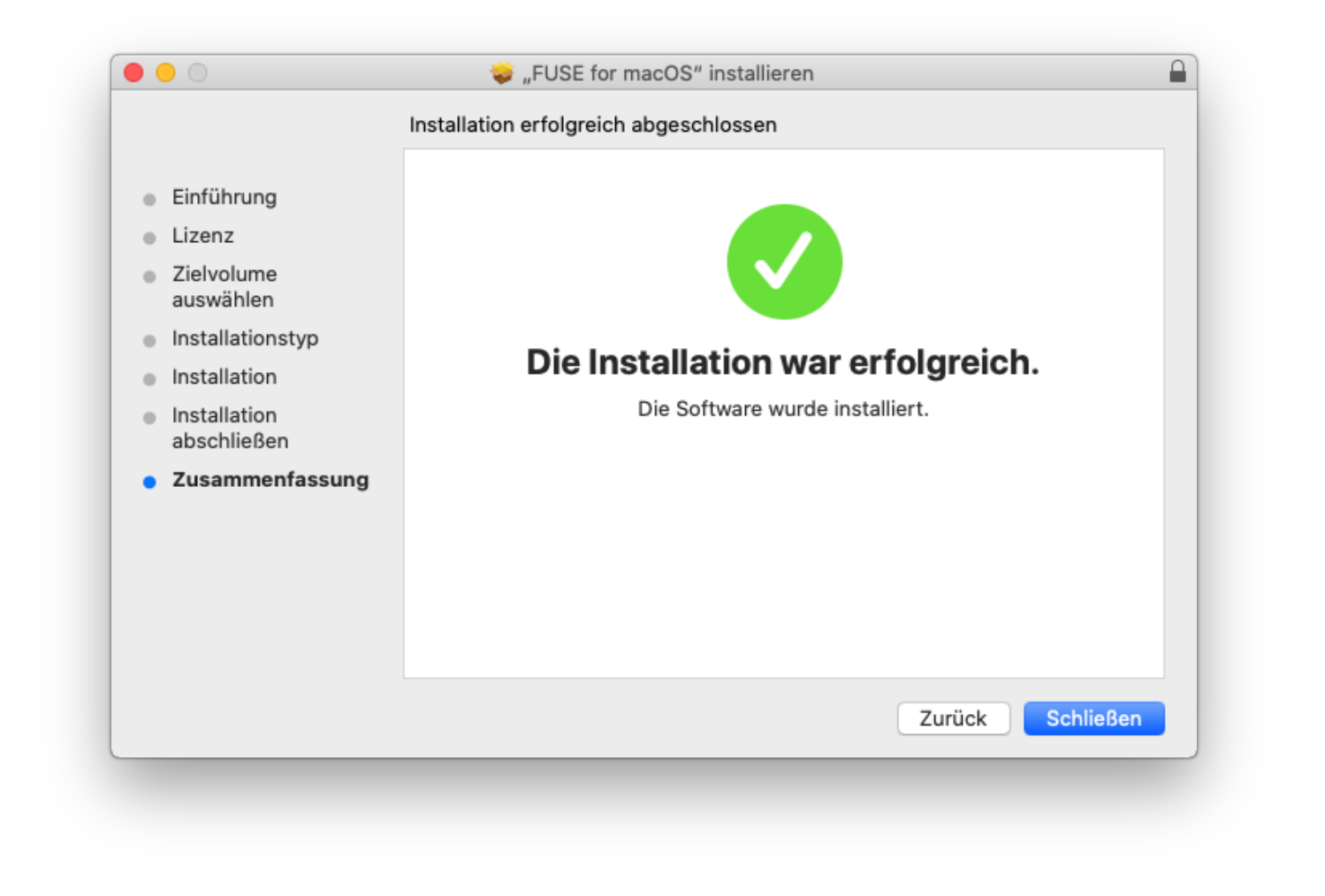

publiziert: 14. Juli 2020 14:02 Service: S0006 - Fileserver